dernière mise à jour : 14 janvier 2022 : 14 janvier 2022 : 14 janvier 2022 : 14 janvier 2022 : 14 janvier 2022

COLLÈGE DES MÉDECINS DU QUÉBEC

Accès aux documents et messages qui se trouvent dans mon espace sécurisé

PROCÉDURE 2022

1. Lorsqu'un document vous est transmis, vous recevrez un courriel. Il vous suffira alors de cliquer sur l'hyperlien dans le courriel pour accéder à votre espace sécurisé.

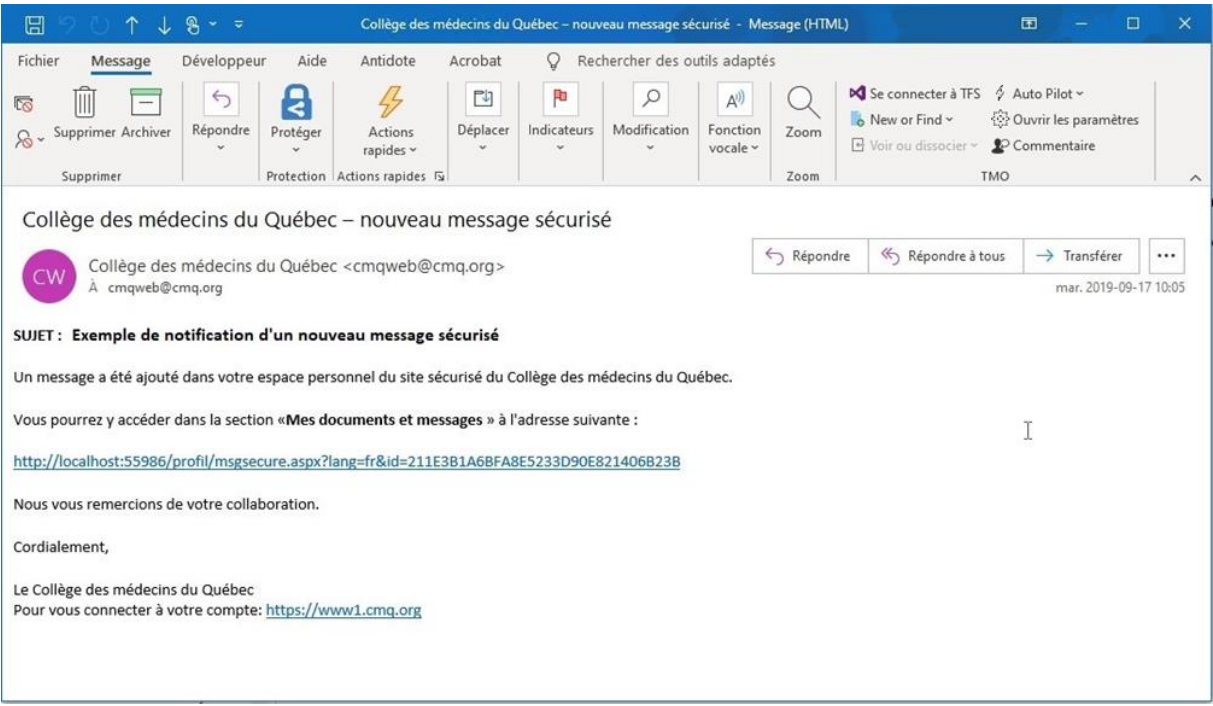

2. Inscrire ensuite vos informations de connexion dans la fenêtre qui s'ouvrira.

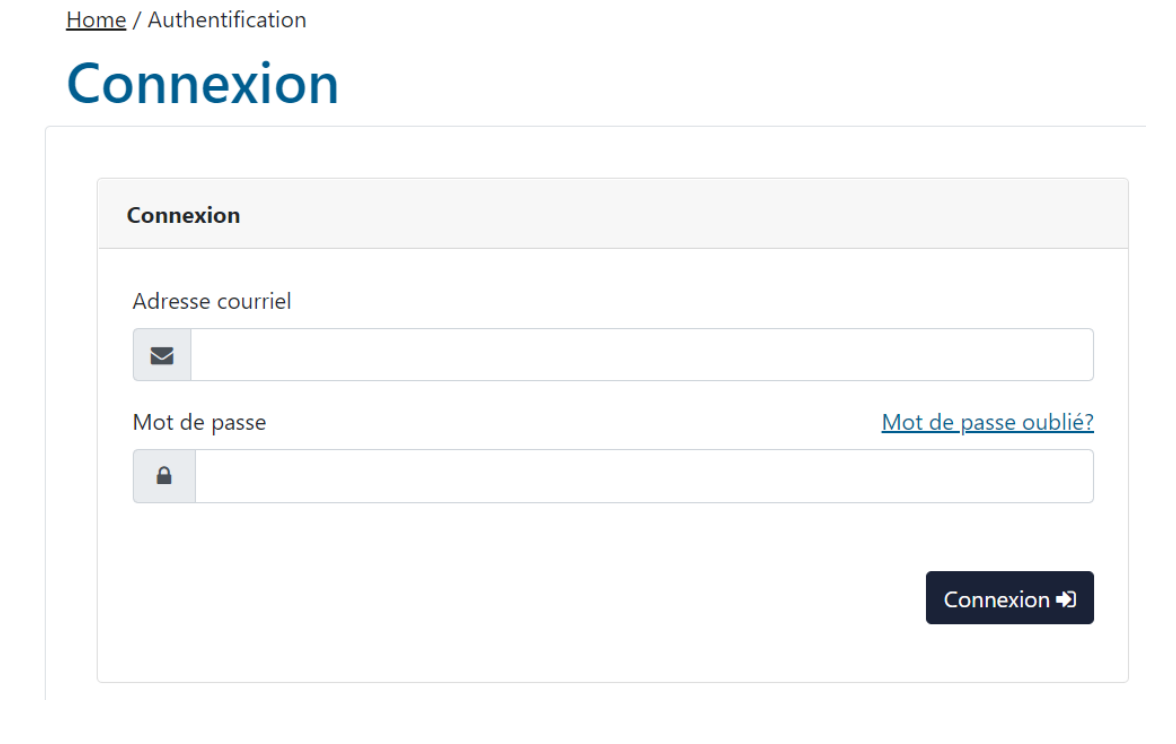

3. Dans le panneau de droite de votre espace sécurisé, cliquez sur **Mes documents et messages**

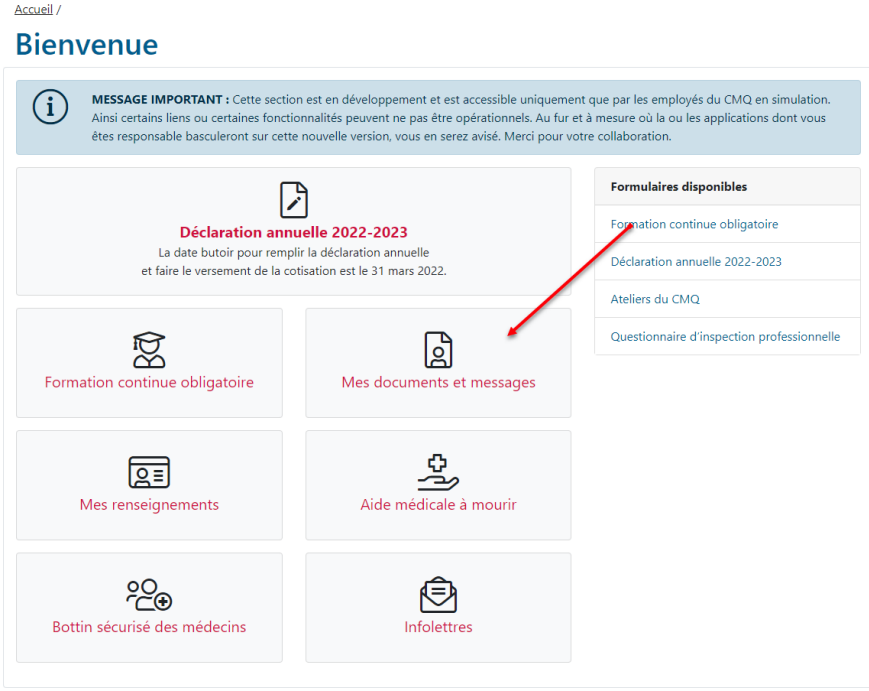

4. Sélectionnez ensuite le message que vous souhaitez consulter dans la liste affichée à l'écran.

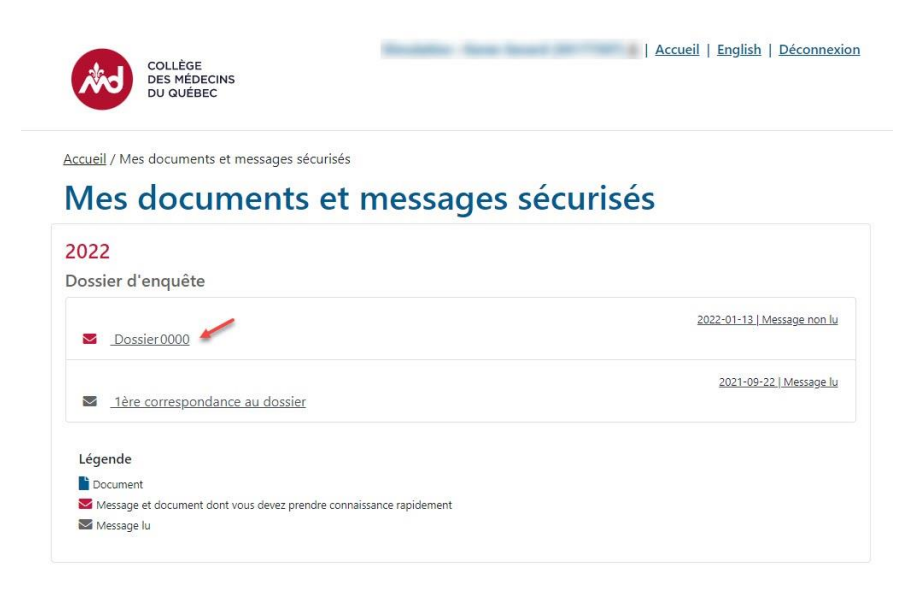

5. Lorsque vous accéderez à la fenêtre du message, plusieurs actions seront possibles. Vous pourrez cliquer sur un lien pour ouvrir une pièce jointe (1), vérifier la date d'expiration du message dans votre dossier (2) et répondre au message à l'aide du bouton à cet effet qui se trouve en bas, à droite de la fenêtre (3). Le bouton **Répondre** vous permet aussi de téléverser un document.

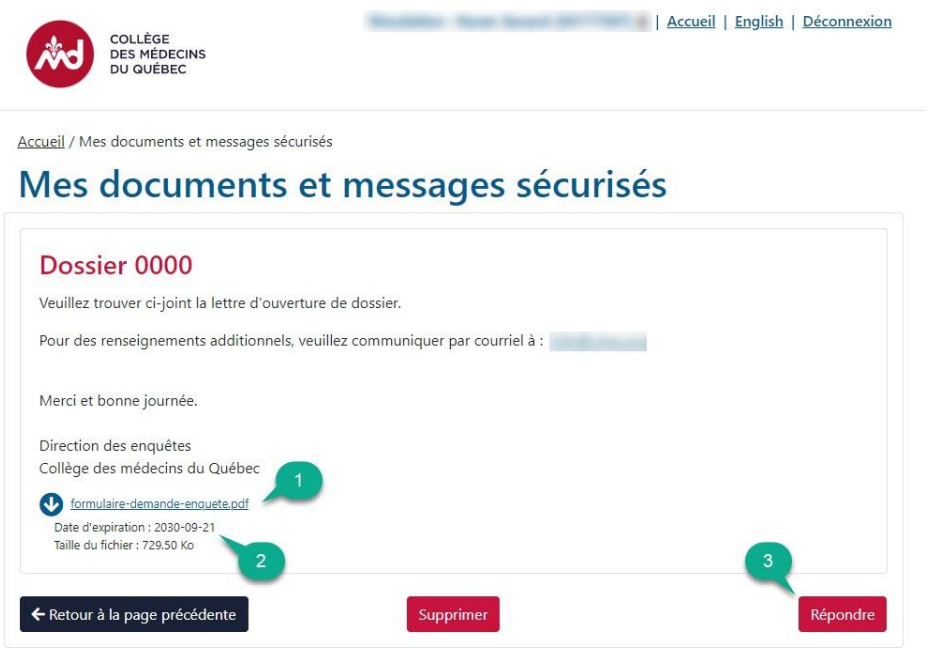

6. Dans l'interface vous permettant de répondre au message (voir la bulle trois au point 5), cliquez sur le bouton **Répondre** et rédigez votre texte dans le champ prévu à cet effet.

Optionnellement, vous pourrez aussi joindre des fichiers à votre réponse. Pour ce faire, cliquez sur le bouton **Parcourir** afin de sélectionner les documents de votre ordinateur que vous voulez joindre au message.

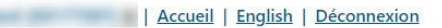

COLLÈGE<br>DES MÉDECINS<br>DU QUÉBEC

Accueil / Mes documents et messages sécurisés

## Mes documents et messages sécurisés

## Dossier 0000

Utilisez le formulaire ci-dessous pour répondre. En option vous pouvez joindre des fichiers.

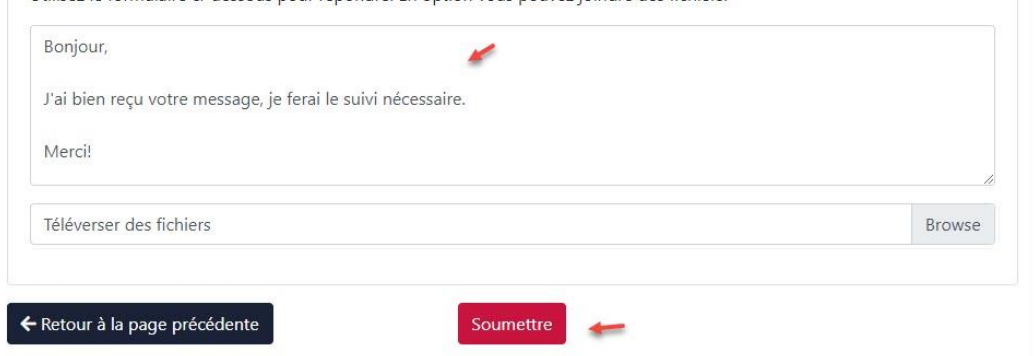

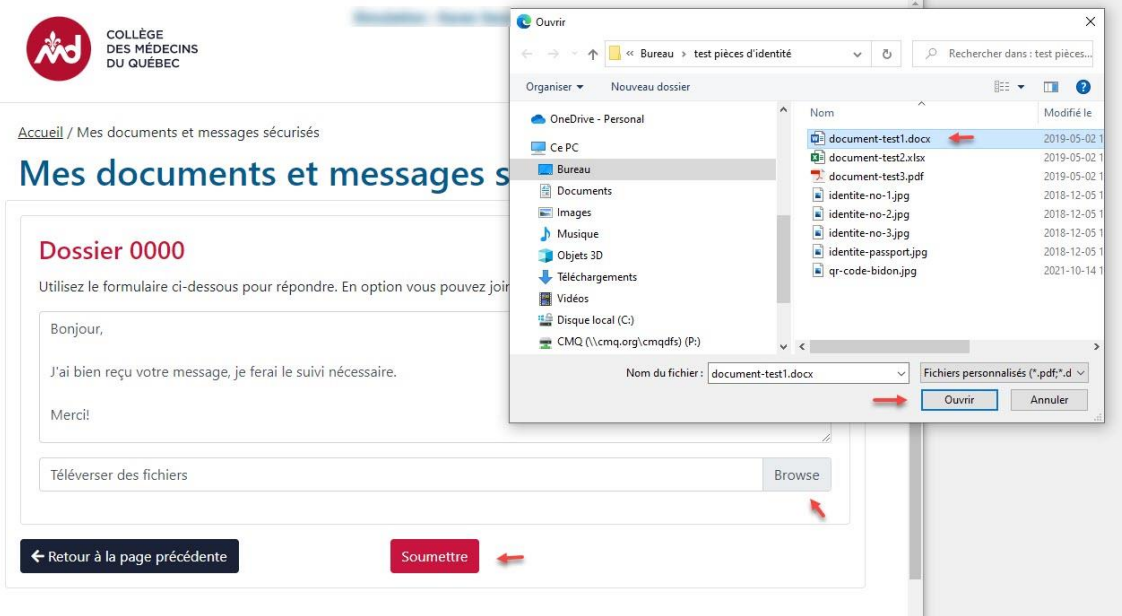

7. Une fois votre message rédigé et les fichiers joints, cliquez sur le bouton **Soumettre** pour envoyer votre message, on vous confirmera alors que la réponse a été envoyée avec succès.

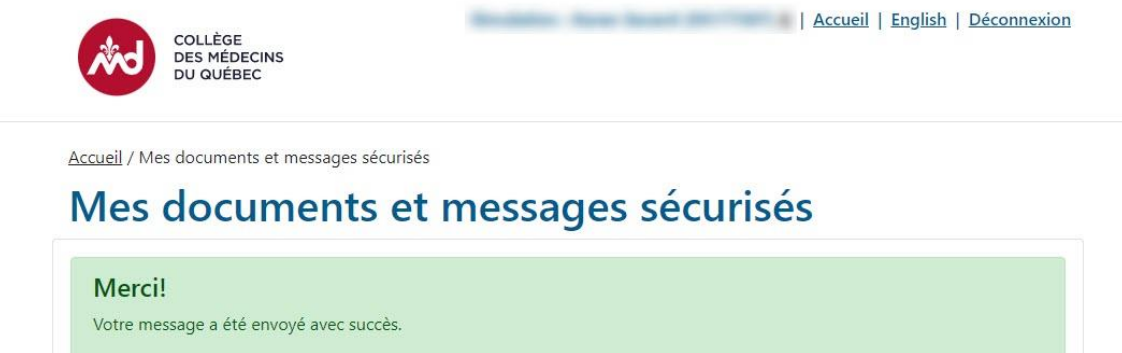

Vous avez téléversé le ou les fichier(s) suivant(s) :

document-test1-docx Poids : 12 kb

 $\leftarrow$  Retour à la page précédente